# **Lab 10 - Serial Peripheral Interface/ LCD Display**

In this lab you are going to learn about how to use LCD displays and practice reading some datasheets.

### **Part 1 – Connecting the Chips**

In your parser project add a new tab named "LCD.h" Copy this code into that tab

```
uint8 t LCDS301C31TR map [16] = { 0x3f };class LCDS301C31TR
{
     void lcd_out(uint32_t value)
     {
       digitalWrite(LCDS301C31TR_cs,LOW);
      SPI.transfer((uint8 t)( (value >> 0) & 0xff ));
      SPI.transfer((uint8 t)( (value >> 8) & 0xff ));
      SPI.transfer((uint8_t)( (value >> 16) & 0xff ));
      digitalWrite(LCDS301C31TR cs, HIGH);
 }
    uint8 t LCDS301C31TR cs;
  public:
     uint32_t lcd_value;
    LCDS301C31TR(uint8 t cs)
     {
      pinMode(cs, OUTPUT);
     LCDS301C31TR cs = cs; SPI.begin();
     }
     void lcd_present()
     {
      static uint8 t inverted = 0; if( inverted )
       {
        lcd out ( ~lcd value );
        inverted = 0;
       }
       else
       {
        lcd out ( lcd value );
        inverted = 1;
       }
     }
     uint8_t lcd_control( char* command )
     {
      if( strncmp( command, "lcd.", 4 ) == 0 ){
        char *sub command;
```

```
sub command = \&command [4];
        if( strcmp( sub command, "inc" ) == 0 ) {
         if( 1cd value == 0 )
            lcd value = 1;
          else
           lcd value <<= 1;
         lcd out ( lcd value );
         }
        else
\{ return 0; //return false if lcd command not found
 }
        return 1; //return true if lcd command and found
      }
      else
        return 0; //return false if not lcd command
    }
    void lcd_display_hex(uint16_t value) {
     lcd value = (
              ((uint32 t)LCDS301C31TR map[(value >> 8) & 0x0f]) << 16 |
              ((uint32 t)LCDS301C31TR map[(value >> 4) & 0x0f]) << 8 |
              ((uint32 t) LCDS301C31TR map[(value >> 0) & 0x0f]) );
     lcd present();
    }
    void lcd_display_base10(uint16_t value) {
     uint16 t v100 = value / 100;
     uint16 t v10 = (value - (v100 * 100)) / 10;
     uint16 t v1 = (value - (v100 * 100) - (v10 * 10));
     lcd value = (
               ((uint32_t)LCDS301C31TR_map[v100]) << 16 |
              ((uint32 t) LCDS301C31TR map[v10]) << 8 | ((uint32_t)LCDS301C31TR_map[v1])
             );
     lcd present();
    }
```

```
At the top of your parser code
```
};

```
#include <SPI.h> //use the SPI library
#include "LCD.h" //needed because it is .h
LCDS301C31TR LCD(9); //create instance of class from LCD.h
                        //with pin 9 as chip select
Add a call to LCD.lcd_present() in the loop function so that it is called every cycle
```
#### **May need to add delay (10)**

## Finally add the following to the commands in your parser

```
else if (LCD.lcd_control(command)); //just one line adds the commands
                                     //contained in lcd_control
```
### **Connect the Shift Registers**

Looking at the provided diagram and the datasheets connect the shift registers and LCD to the Microcontroller. With 0 connected to a 1 to b ...

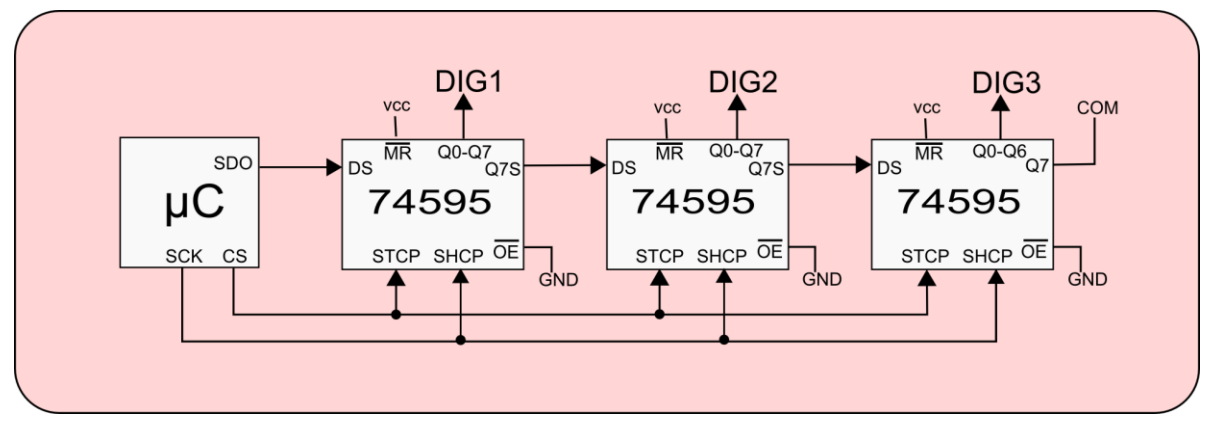

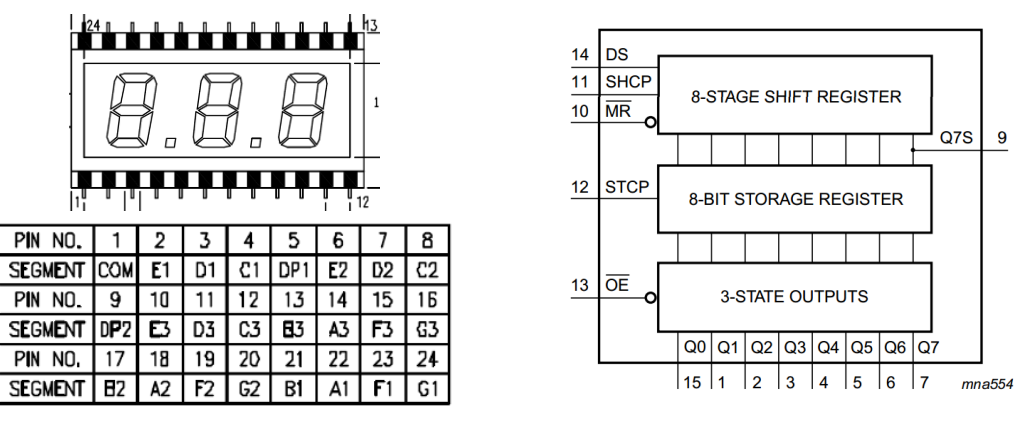

Run program and verify it and the LCD are working.

Test that the "lcd.inc" command moves the active pixel on the LCD.

#### **Check off**

Call the instructor over see your program and LCD in action.

Be prepared to show where the "lcd.inc" command came from and explain how it works.

# **Part 2 – Character Bitmaps**

## **Create a bitmap for each character in the provided table.**

Looking at this lecture notes for this lab, for pictures and the order of bits determine Hex codes for all numbers and letters. Put them in the provided worksheet.

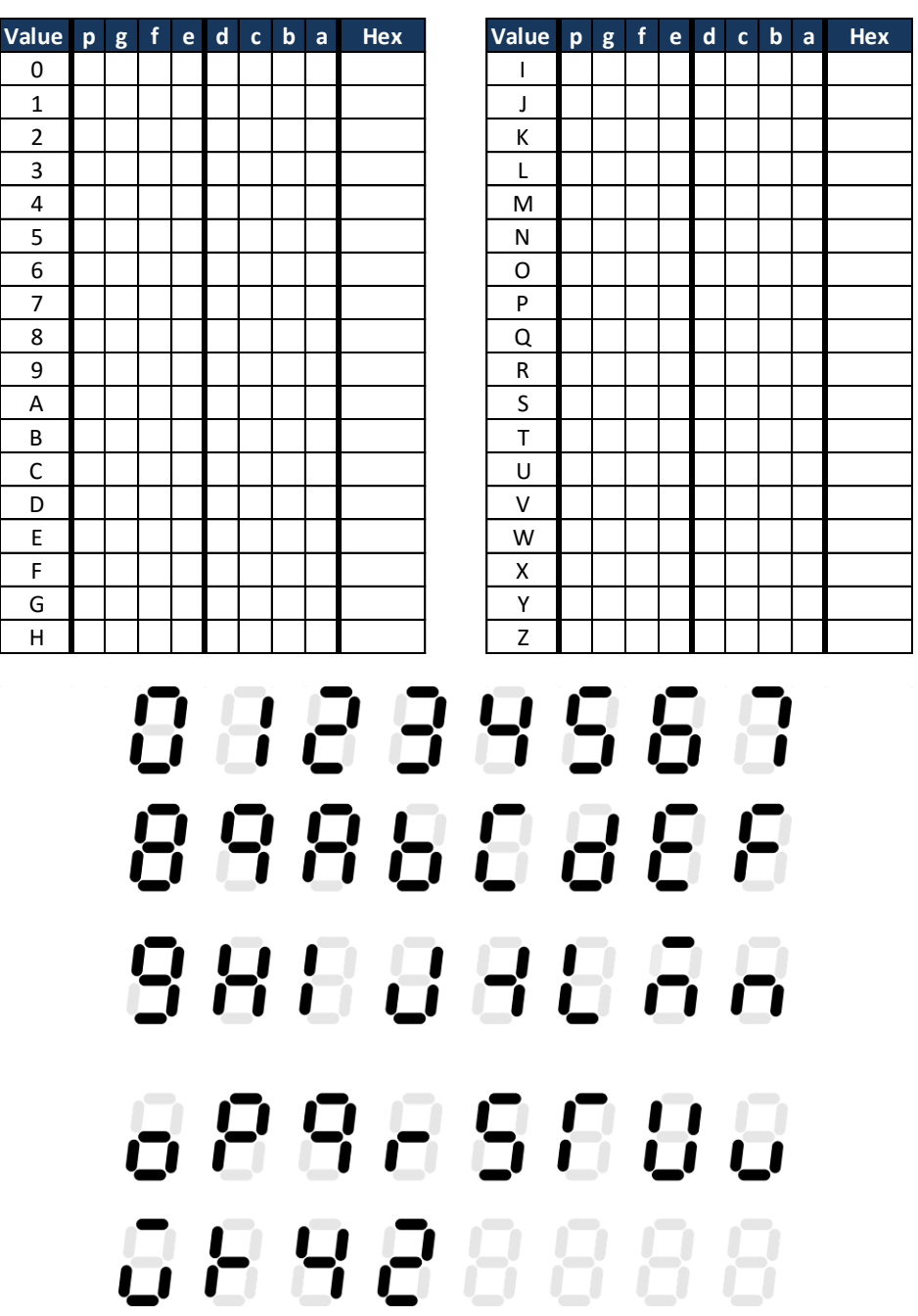

## **Check off**

Call the instructor over see your values.

# **Part 3 – Using the Codes**

### Make Array

In the lcd.h file there is a nearly empty array use the codes you just generated to fill in the array for 0-F so that the lcd\_display\_hex function has data to use.

Add calls to lcd\_display\_hex in "count up" and "count down" so that the numbers are displayed on the LCD also.

## **Check off**

Call the instructor over see your program and LCD in action.

# **Part 4 – Display your Initials**

Add a command called "lcd.me" to the *lcd\_control* code Assign the hex values for your initials directly to the variable lcd\_value so that they show on the LCD

```
else if( strcmp( sub command, "me" ) == 0 ) {
  lcd value = LCDS301C31TR map['J' - 'A' + 10] << 16 |
              LCDS301C31TR map['S' - 'A' + 10] << 8 |
              LCDS301C31TR map['C' - 'A' + 10] \ll 0;
 }
 else
```
## **Check off**

Call the instructor over see your program in action.

# **Part 5 – Clear the display**

Add a command called "lcd.clear"

Assign the hex values to blank out the LCD by directly writing to the variable lcd\_value so that LCD will blank out when issued

```
else if( strcmp( sub command, "clear" ) == 0 ) {
  lcd value = 0; }
```
## **Check off**

Call the instructor over see your program in action.

# **Part 6 – Create a LCD chase pattern**

#### Add a command called "lcd.chase"

Cause the LCD to display a chase pattern of your choice

```
else if( strcmp( sub command, "chase" ) == 0 ) {
    // loop (while or for)
 // in loop call lcd present();
 }
```
#### **Check off**

Call the instructor over see your program in action.

## **Part 7 – Display ADC on LCD**

Place in your code a call to lcd\_display\_hex that will continuously update the LCD with the output from an ADC connected to a pot.

### **Check off**

Call the instructor over see your program in action.

## **Part 8 – Volt Meter**

Make a copy of the lcd\_display\_hex function and modify it to output base10 instead of hex. Replace the direct ADC value with one using base 10 converted to volts.

```
LCD.lcd display base10(((uint32 t)analogRead(A7)*330)/1023); //convert adc to
volts*100
LCD.lcd value=LCD.lcd value | 0x800000; //add the decimal point
```
### **Check off**

Call the instructor over see your program in action.